# **DIPLÔME DE COMPTABILITÉ ET DE GESTION**

# **UE 9 – COMPTABILITÉ**

# **SESSION 2020**

Éléments indicatifs de corrigé

#### **Mission**

#### **1.1. Vérifier la conformité des pratiques de l'entreprise en matière d'établissement et de délais de conservation des factures électroniques.**

*Thème V : Comptabilité et environnement numérique*

*Compétences évaluées*

*- Exposer la réglementation en matière d'établissement, de dématérialisation et de conservation des factures et autres pièces comptables.*

SMARTECH établit les factures de manière dématérialisée, ce qui est autorisé par la législation. Les factures électroniques doivent être établies de telle sorte qu'elles garantissent l'authenticité de son origine, sa bonne lisibilité et l'intégrité de son contenu (non modifiable).

Les pratiques de SMARTECH sont conformes à la législation qui prévoit un délai de conservation de 10 ans.

#### **1.2. Identifier l'intérêt de cette dématérialisation des factures du point de vue de l'enregistrement comptable au sein du cabinet ProChiffra.**

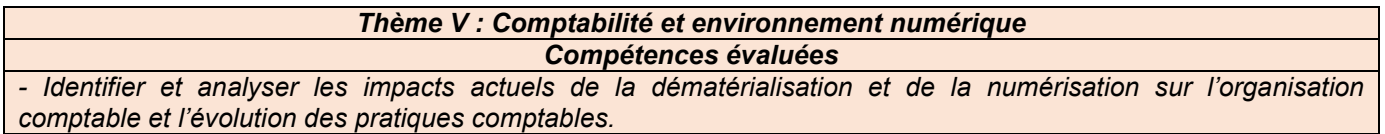

La dématérialisation des factures de SMARTECH peut faciliter leur enregistrement comptable au sein du cabinet ProChiffra dans la mesure où elles peuvent être directement stockées et comptabilisées au travers de la reconnaissance de caractère (proposant automatiquement une écriture comptable) sur QuadraBox, sans qu'il y ait besoin d'effectuer une numérisation préalable de ces dernières. Cette procédure peut permettre également des gains de temps pour développer d'autres missions.

# **1.3. Proposer à SMARTECH une modalité de sauvegarde de ses factures électroniques.**

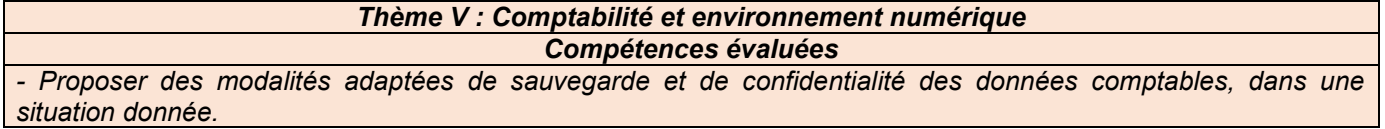

Pour sauvegarder ses factures dématérialisées, on peut proposer à SMARTECH de réaliser plusieurs copies de ces factures, sur des supports différents, en interne et à l'extérieur de l'entreprise. Les supports peuvent être notamment un serveur dédié, un disque dur externe ou par le Cloud proposé par le cabinet ProChiffra au sein du module QuadraBox.

# **DOSSIER 2 : OPÉRATIONS COURANTES**

#### **Première mission**

#### **1.4. Différencier, parmi les opérations décrites dans le document 3, les pièces justificatives donnant lieu à un enregistrement comptable, des autres documents commerciaux.**

*3.1 Opérations courantes réalisées avec les tiers*

*Compétences évaluées*

*- Différencier les pièces justificatives comptables (factures…) des autres documents (devis, bons de commande, pro forma…).*

Pièces justificatives donnant lieu à un enregistrement comptable :

- factures initiales,
- avis de débit,
- avis de crédit,
- facture d'avoir.

Autres documents commerciaux ne conduisant à aucun enregistrement comptable :

- devis.
- bon de livraison.

#### **1.5. Déterminer les différents comptes de charge dans lesquels il est possible d'inscrire les frais de port mentionnés dans la facture n°A320 du 25 mars.**

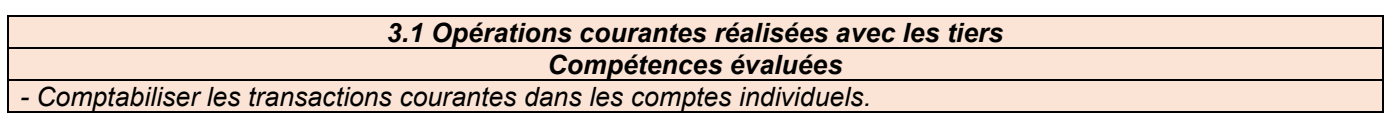

Comme mentionné dans le document 5, les frais de port (qui constituent des frais accessoires d'achat) peuvent être enregistrés au travers de trois comptes de charge :

- le compte « 607. Achats de marchandises » (intégration au prix d'achat),

- le compte « 6241. Transports sur achats » (compte de charge par nature),

- le compte « 6087. Frais accessoires sur achats de marchandises ».

#### **1.6. Évaluer et comptabiliser les opérations figurant au document 3.**

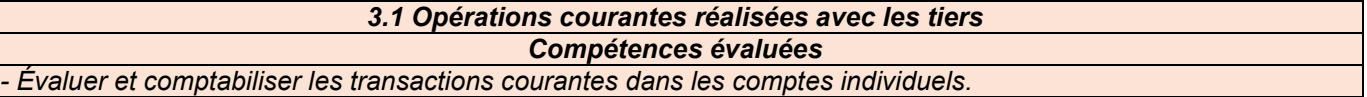

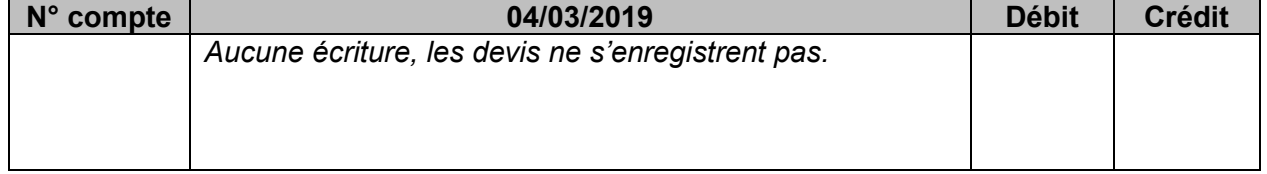

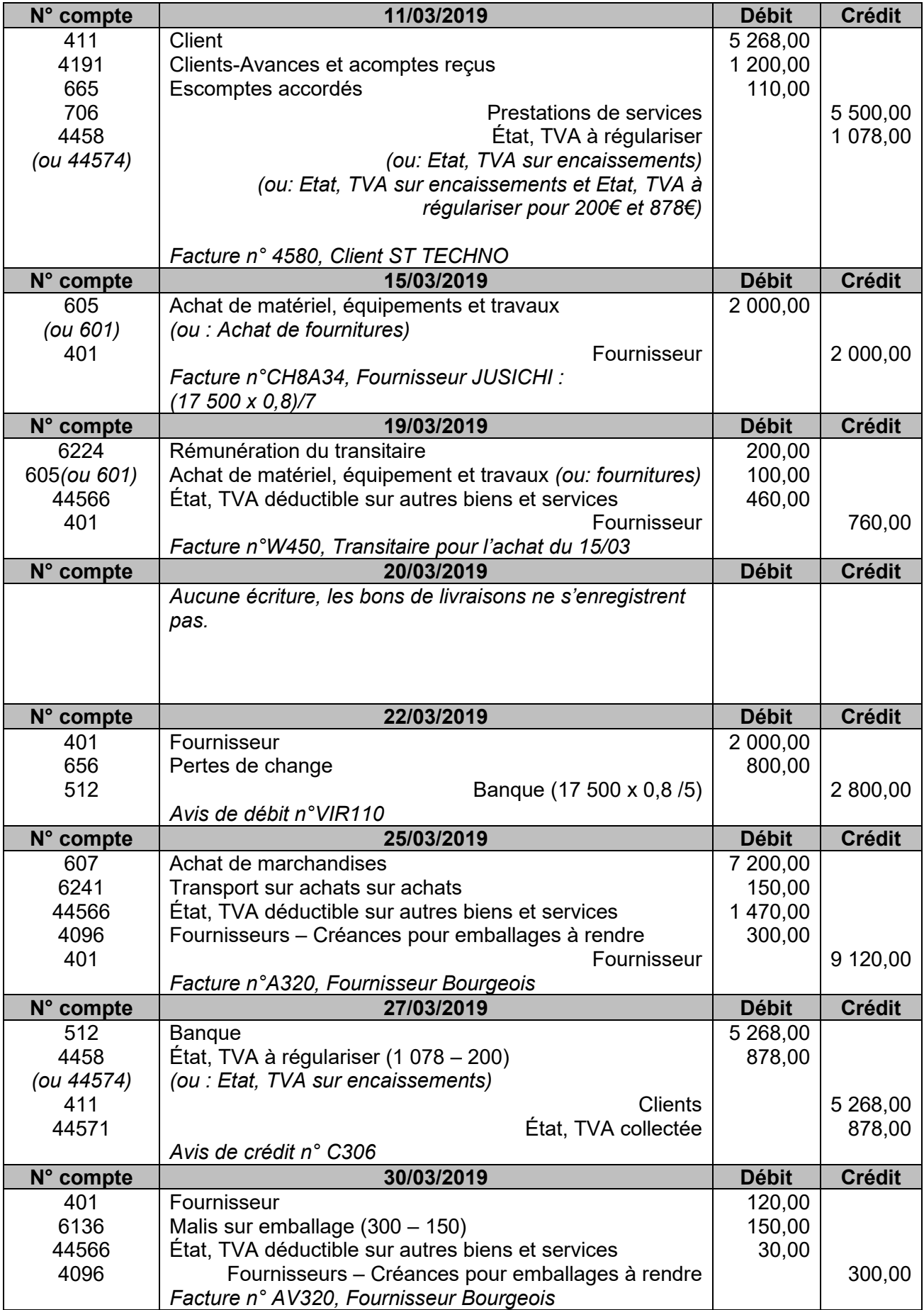

# **Deuxième mission**

# **1.7. Expliquer la procédure de réalisation de la déclaration de TVA par EDI.**

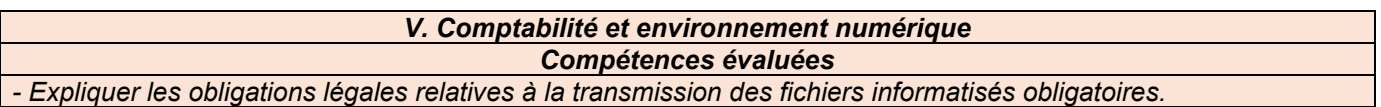

La transmission de la déclaration de TVA en EDI (Echange de Données Informatisé) consiste en la transmission des données déclaratives directement par transfert informatique de fichiers. Plus précisément, la déclaration de TVA est établie à l'aide d'un logiciel dans un format compatible, évitant ainsi une saisie sur un formulaire en ligne.

#### **1.8. Justifier le montant renseigné en ligne 27 de la déclaration de TVA.**

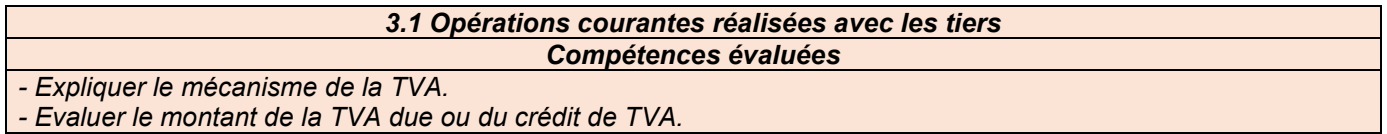

Le montant obtenu à la ligne 27 correspond au crédit de TVA du mois de février soit à l'excédent de TVA déductible et de crédit de TVA à reporter (du mois de janvier) par rapport à la TVA collectée. Ce crédit de TVA du mois de février (créance envers l'Etat) sera reporté sur la déclaration du mois de mars 2019 dans la mesure où son remboursement n'a pas été demandé.

# **1.9. Comptabiliser la déclaration de TVA.**

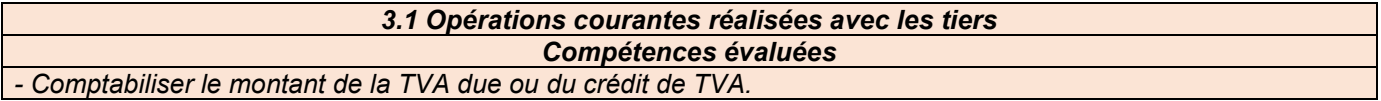

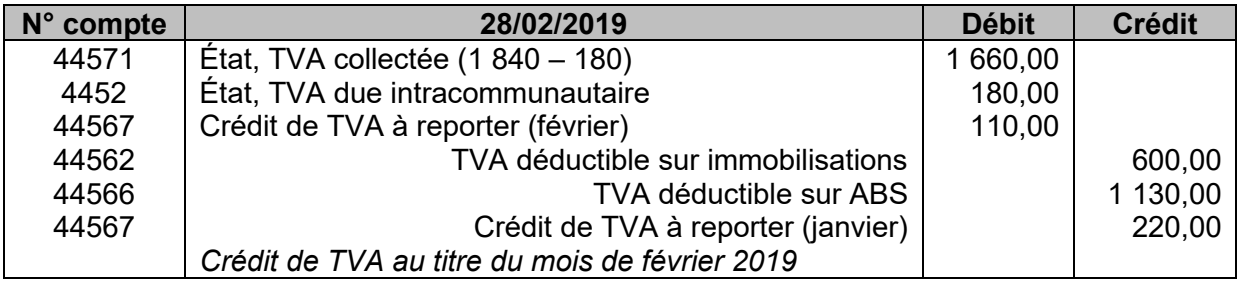

# **DOSSIER 3 : OPÉRATIONS D'INVESTISSEMENT ET DE FINANCEMENT**

#### **Mission**

#### **1.10. Présenter un avantage et un inconvénient du financement par subvention obtenu par SMARTECH.**

*3.4 Opérations courantes de financement*

*Compétences évaluées*

*- Analyser pour une modalité de financement donnée ses caractéristiques et en déduire ses avantages et inconvénients.* 

Avantage de la subvention : financement généralement gratuit (sans contrepartie financière).

Inconvénient de la subvention : l'entreprise bénéficiaire doit souvent respecter un certain nombre de conditions quant à son utilisation, pour ne pas devoir la rendre.

#### **1.11. Citer deux autres moyens de règlement qu'aurait pu utiliser SMARTECH pour régler le véhicule.**

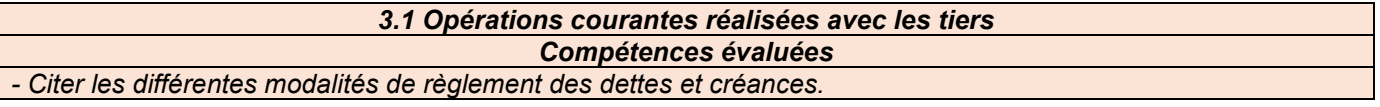

Hormis le virement (utilisé dans ce cas), SMARTECH aurait pu régler son véhicule par virement bancaire, par carte de crédit professionnelle (en fonction du plafond négocié avec la banque), par effet de commerce, …

Comme mentionné dans le document 9, le règlement en espèces n'est pas possible dans ce cas car les commerçants ont interdiction de régler en espèces les transactions d'un montant supérieur à 1 000 €.

#### **1.12. Évaluer et comptabiliser toutes les opérations en cours d'exercice liées à la subvention et à l'acquisition du véhicule.**

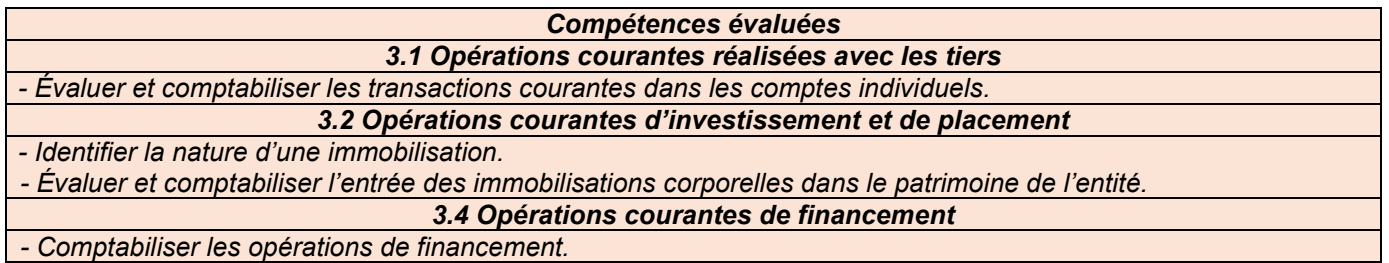

Calculs préparatoires :

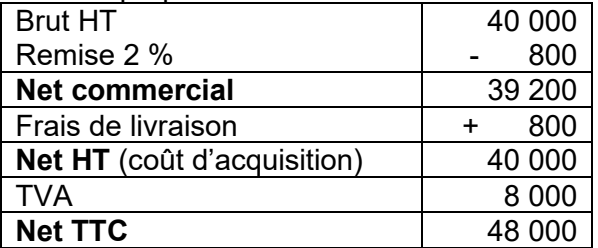

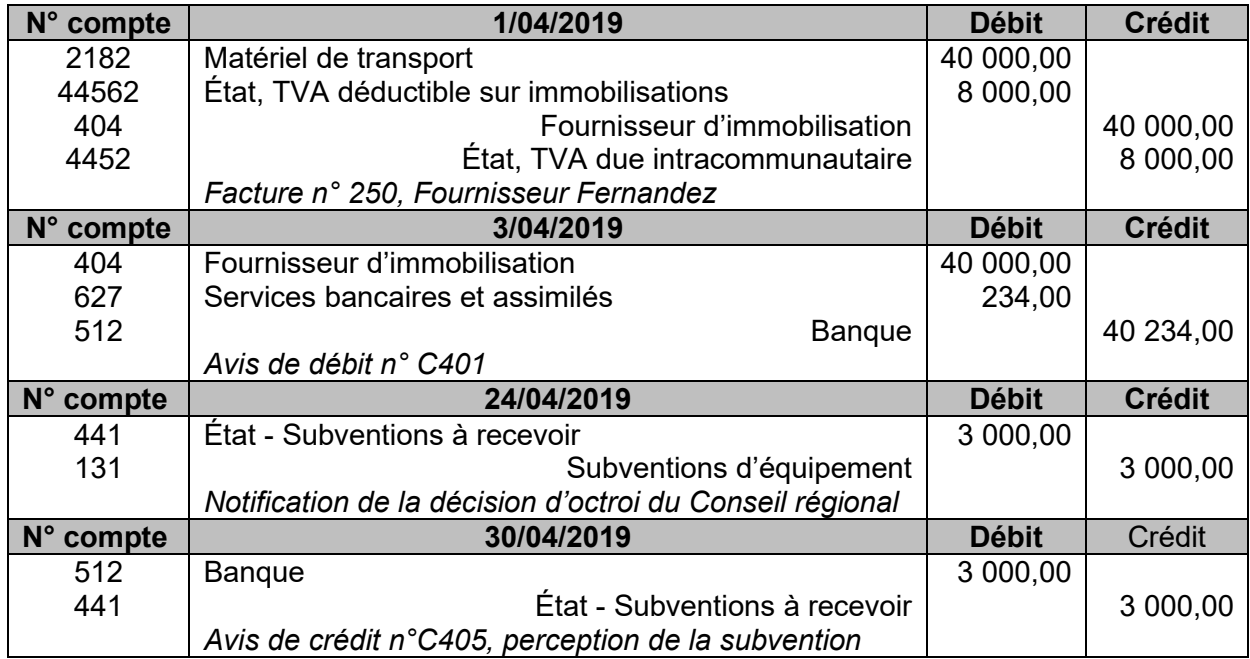

# **DOSSIER 4 : OPÉRATIONS D'INVENTAIRE**

# **Première mission**

# **1.13. Évaluer et comptabiliser les opérations d'inventaire liées à cet équipement.**

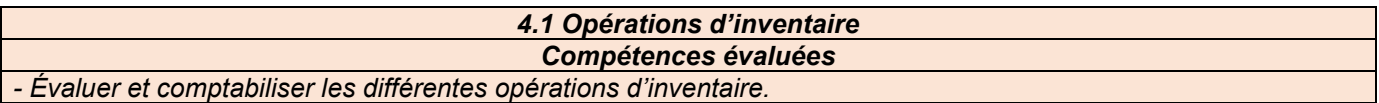

Les écritures au 31/12/19 relatives à cet équipement sont les suivantes :

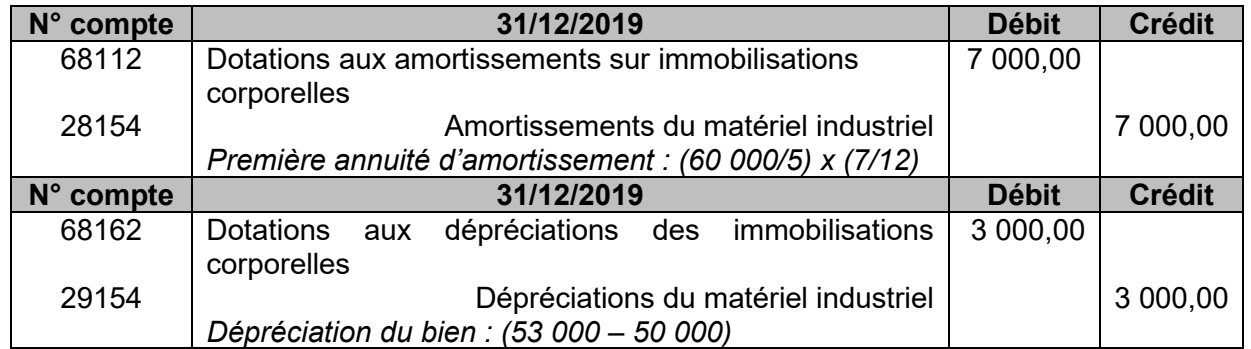

Valeur nette comptable : 60 000 – 7 000 = 53 000 €.

Valeur vénale nette des coûts de sortie : 50 700 – 700 = 50 000 €.

Valeur d'usage : 45 000 €.

Valeur actuelle : valeur la plus élevée entre la valeur d'usage et la valeur vénale : 50 000 €. Valeur nette comptable > Valeur actuelle : dépréciation de 3 000 € (53 000 – 50 000).

# **1.14. Énoncer et expliquer les principes comptables liés à ces opérations d'inventaire.**

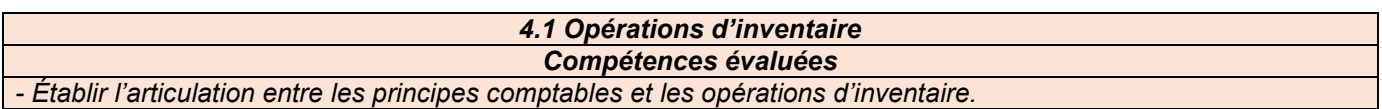

Ces opérations d'inventaire se justifient par l'objectif de présenter une image fidèle du patrimoine. Plus précisément, ces opérations sont enregistrées en respectant :

- le principe de prudence : en règle générale, il ne sera pas tenu compte des gains qui ne sont pas certains ; par contre, les pertes probables devront être comptabilisées. Ces pertes probables peuvent se traduire par des dépréciations.
- le principe d'indépendance des exercices : il faut rattacher à l'exercice les charges et les produits le concernant. Notamment l'amortissement constate la consommation des avantages économiques.

#### **1.15. Présenter l'extrait du bilan de clôture relatif à ce bien.**

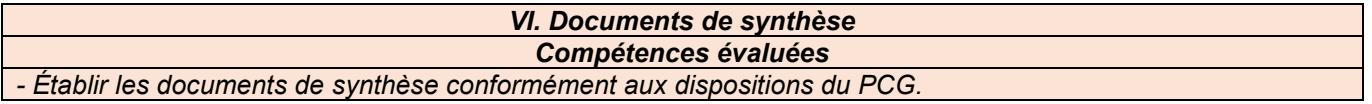

L'extrait du bilan au 31/12/2019 se présente comme suit :

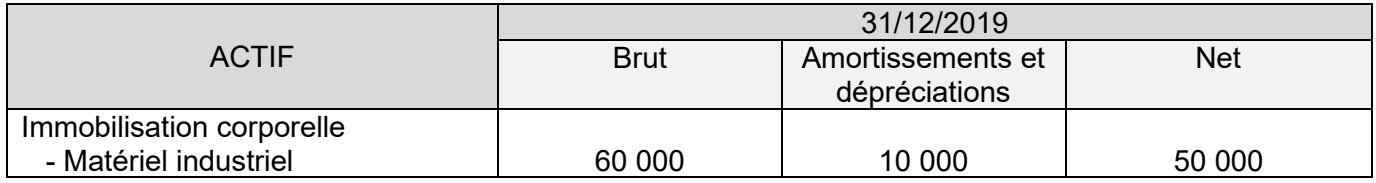

Amortissements et dépréciations : 7 000 + 3 000 = 10 000 Net : 60 000 – 10 000 = 50 000

# **Deuxième mission**

# **1.16. Évaluer et comptabiliser les écritures figurant au document 11.**

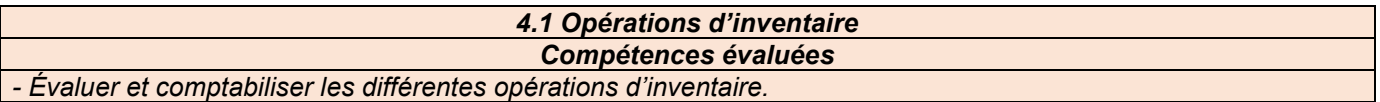

#### Opération 1

Au regard de l'acceptation par l'administration fiscale de la demande de remise gracieuse de SMARTECH, la provision comptabilisée le 31/12/18 est devenue sans objet. Elle doit faire l'objet d'une reprise pour solde.

#### Opération 2

La créance détenue sur le client Brandia doit être transférée en client douteux pour le montant TTC et une dépréciation doit être calculée sur le montant HT.

#### Opération 3

Les titres ENERSTOCK sont des titres de participation car l'entreprise SMARTECH possède plus de 10 % du capital social et souhaite contribuer durablement à l'activité de recherche de ENERSTOCK.

La comptabilisation des écritures d'inventaire est la suivante :

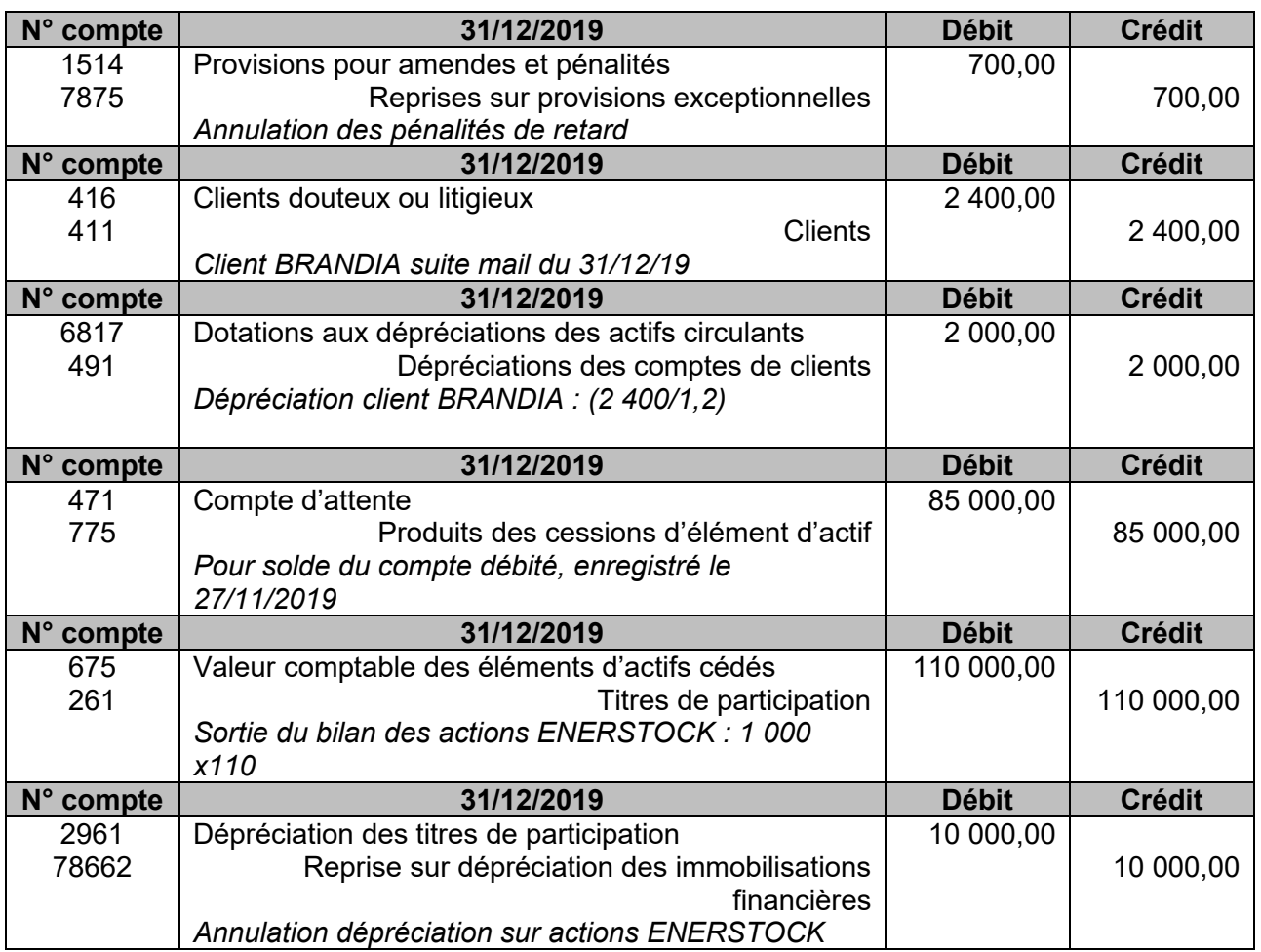

# **1.17. Justifier la nécessité de détermination des achats nets et des ventes nettes à la clôture de l'exercice puis procéder à la comptabilisation de ces opérations figurant au document 12.**

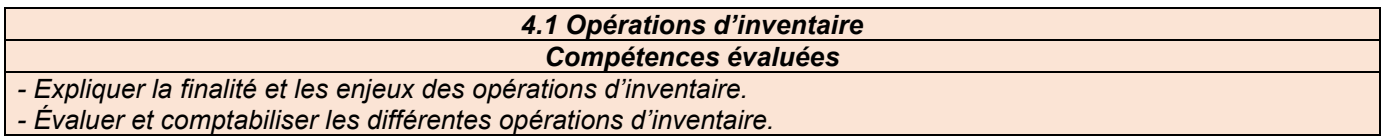

Le compte de résultat doit faire figurer les achats nets et les ventes nettes de toute réduction commerciale. Or ces derniers ne sont potentiellement pas déterminés par le solde des comptes Achats (comptes 60/61/62) et Ventes (compte 70) dans la mesure où des réductions commerciales obtenues ou accordées sur factures d'avoir ont été enregistrées durant l'exercice et à l'inventaire dans des souscomptes comportant le chiffre 9 en troisième position. Il apparaît alors nécessaire de solder ces souscomptes pour les virer à leur compte principal d'Achats ou de Ventes.

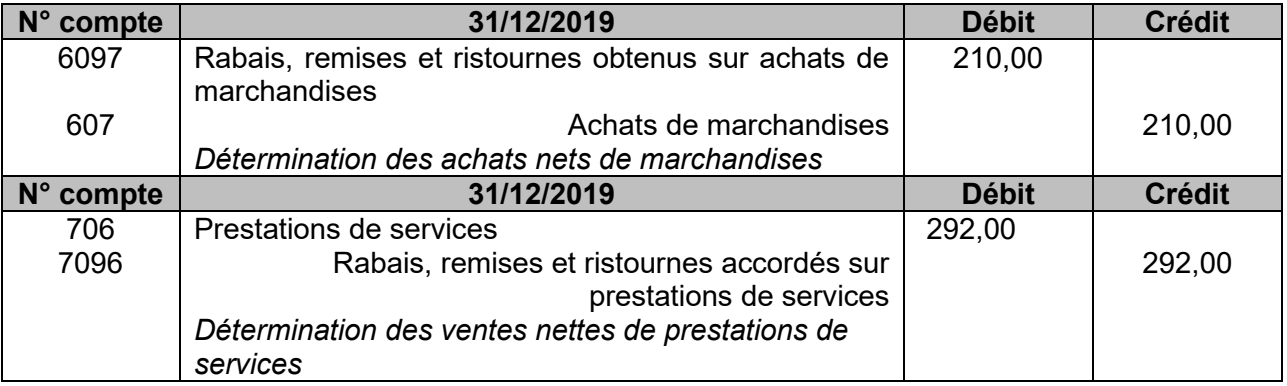

# **Troisième mission**

# **1.18. Énoncer et justifier la modalité informatique préalable à la clôture des comptes.**

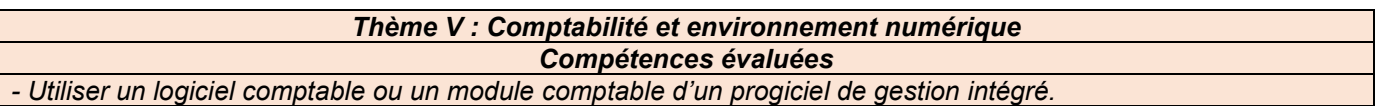

D'un point de vue informatique, la clôture comptable de l'exercice ne peut avoir lieu qu'après une procédure de validation des écritures de l'exercice clôturé. Cette validation interdit par la suite toute modification ou suppression des enregistrements comptables validés. Les écritures ultérieures seront ainsi obligatoirement saisies sur l'exercice comptable suivant.

#### **1.19. Expliquer et justifier le traitement comptable à réaliser concernant cette écriture de régularisation à l'ouverture de l'exercice 2020.**

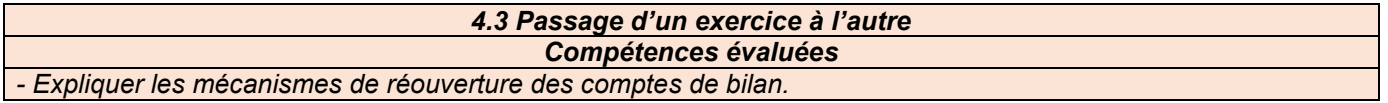

À l'ouverture de l'exercice 2020, cette écriture de régularisation doit être contre-passée (soit enregistrée en sens inverse, pour le même montant) de manière à :

- ne pas imputer ce produit à recevoir à l'exercice 2020 (et donc à solder en 2020 le compte 6097 lors de la constatation effective de cette remise, soit lors de la réception de la facture d'avoir),
- solder les comptes de régularisation (comptes 4098 et 44586).